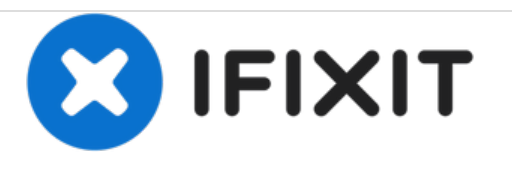

# **Fujitsu Siemens Esprimo Mobile v5515 Hard Drive Replacement**

In this tutorial i'll show you how to replace the hard drive in the Fujitsu Siemens Esprimo Mobile v5515.

Written By: storm

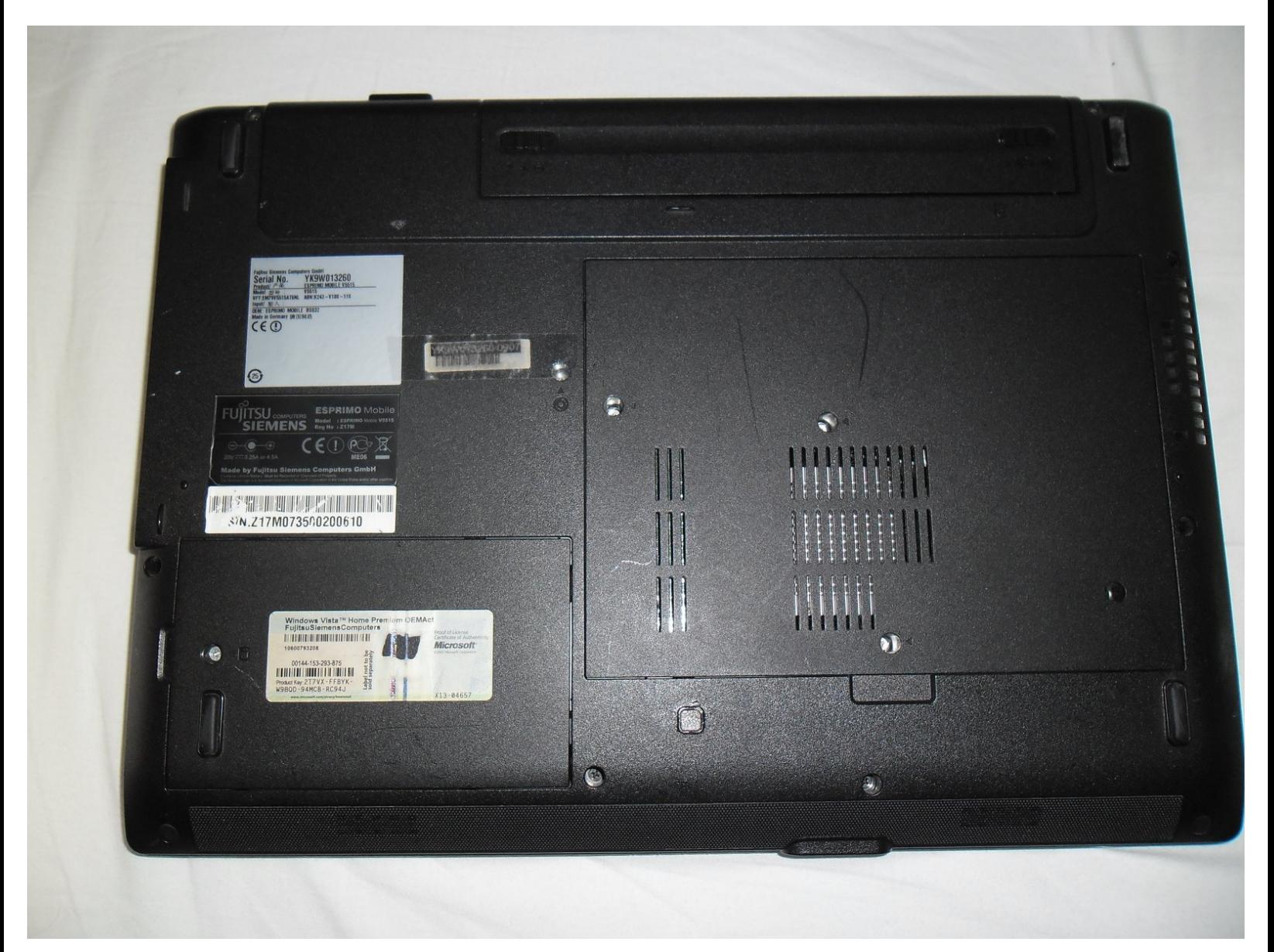

## **TOOLS:**

Phillips #00 [Screwdriver](https://store.ifixit.fr/products/phillips-00-screwdriver) (1)

#### **Step 1 — Hard Drive**

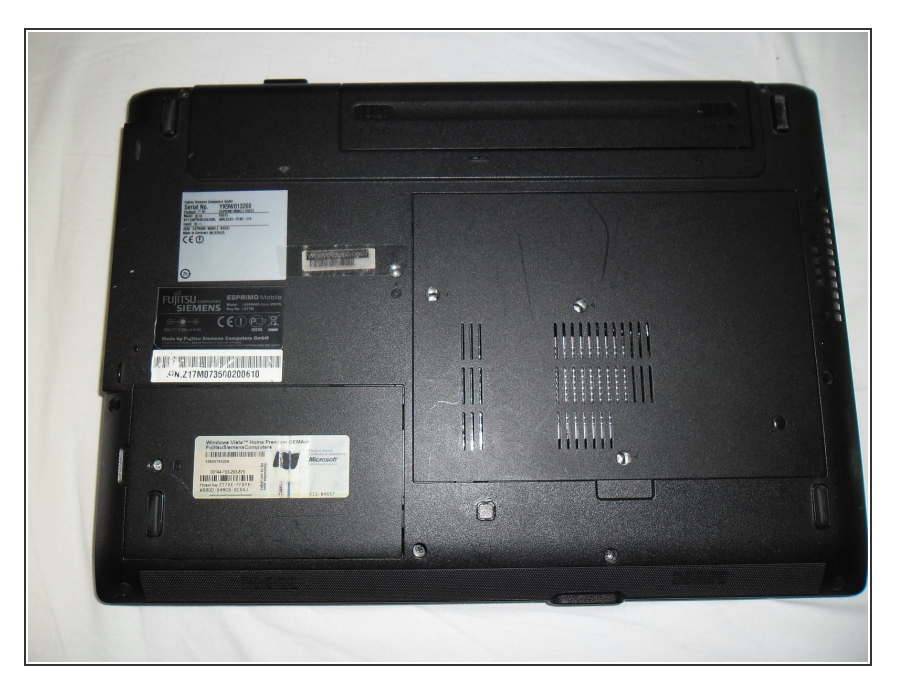

Turn the laptop over so that the bottom of the laptop faces you.  $\bullet$ 

#### **Step 2**

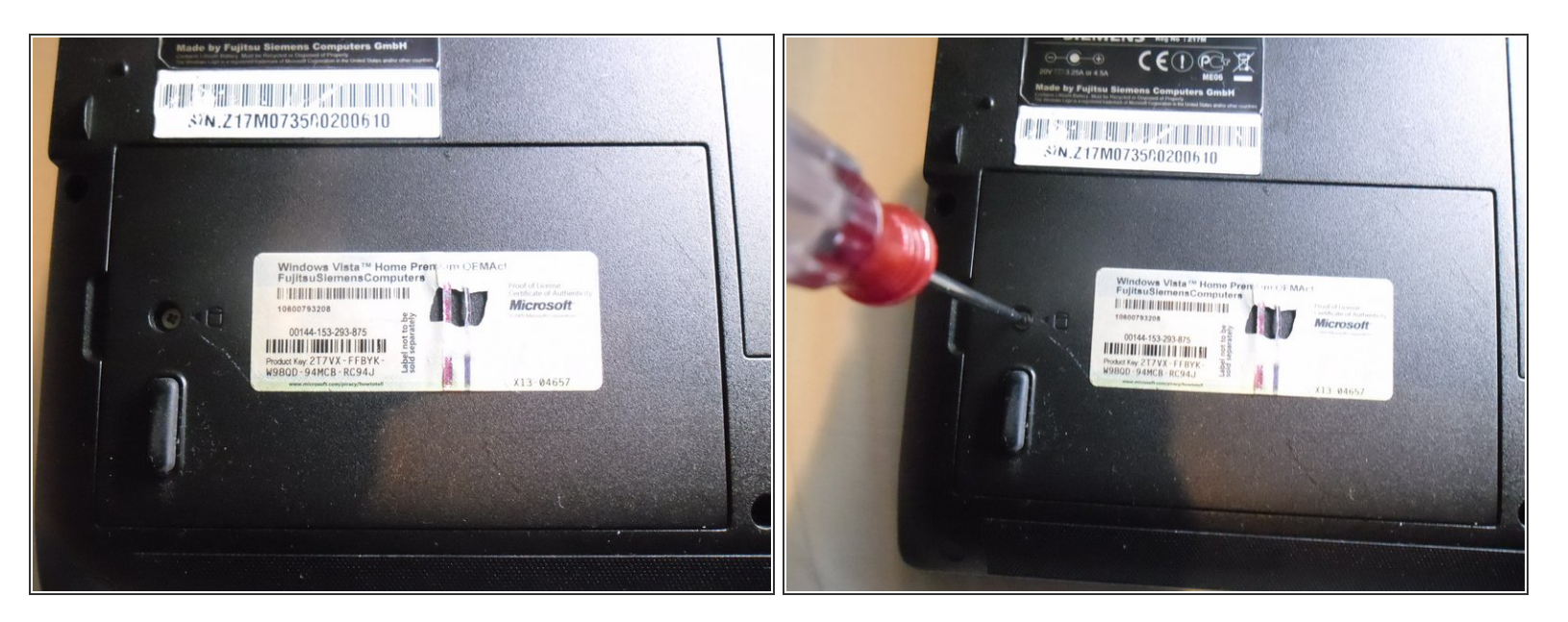

Locate the hard drive cover and remove the screw.

### **Step 3**

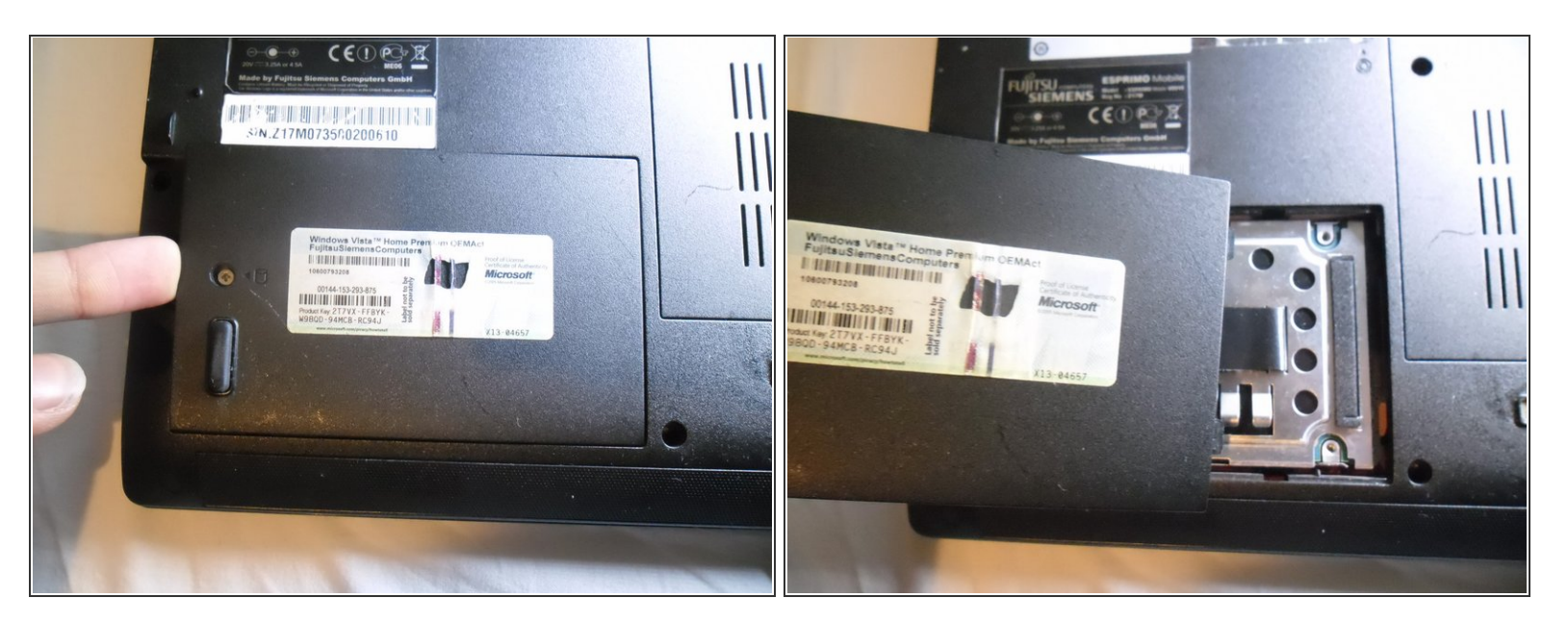

Now you can use your finger to pull the cover off.

#### **Step 4**

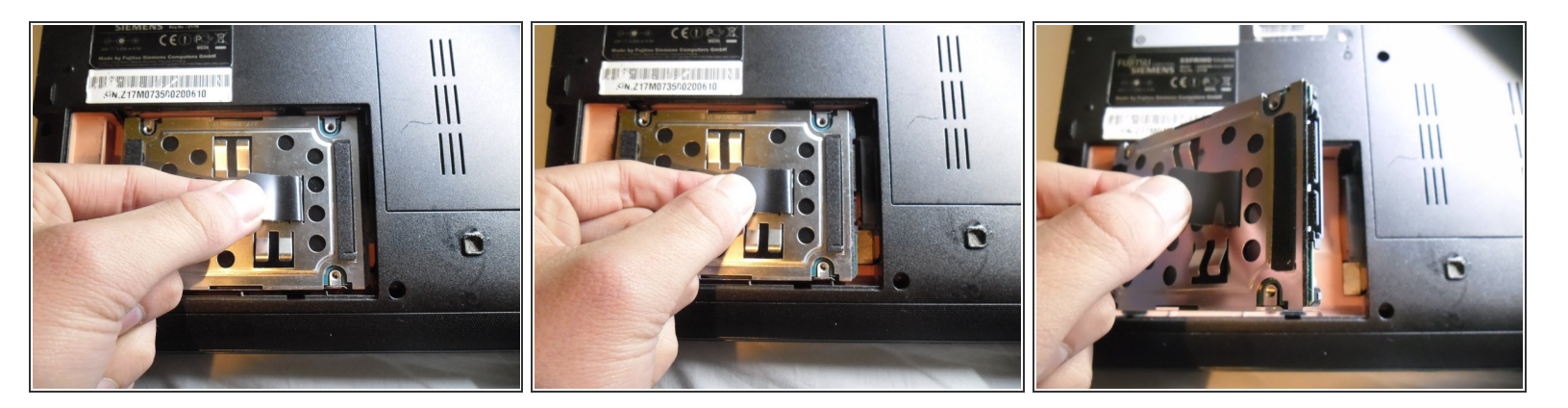

- Pull on the pull tab to release the hard drive.
- Now you can take the hard drive out of the laptop.

#### **Step 5**

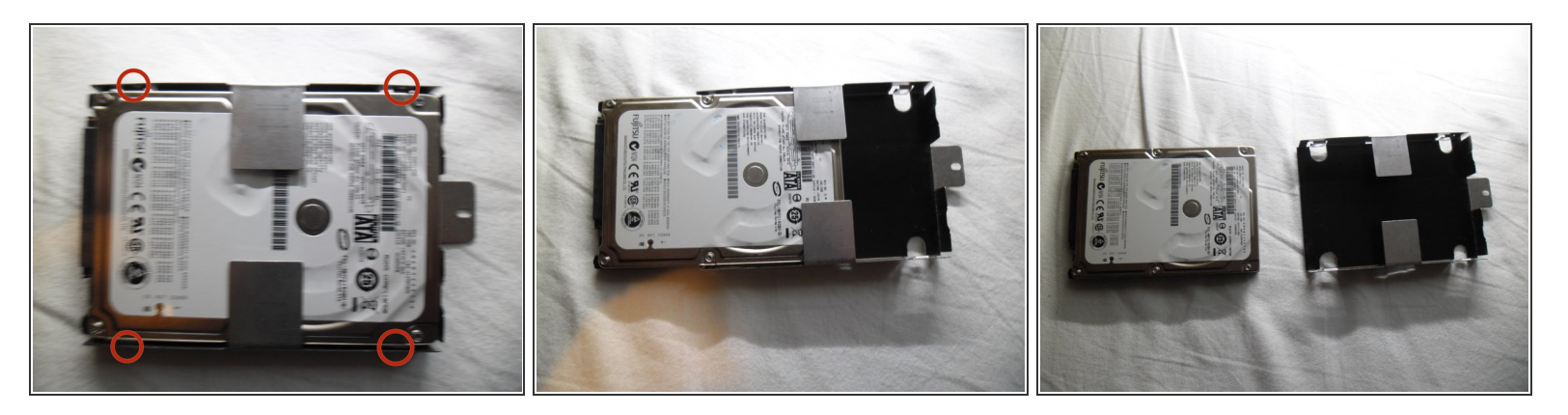

There is a screw on each corner of the hard drive bracket. To take the hard drive out of its bracket you need to remove the 4 screws.  $\bullet$ 

A Do not take the screws out of the hard drive itself, only from the bracket.

- With the screws removed the drive slides out of the bracket.
- Now you can replace the hard drive with a new one.

To reassemble your device, follow these instructions in reverse order.